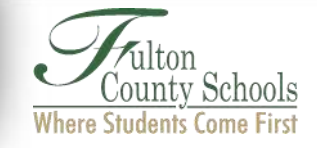

## **PASSWORD RESET TOOL**

## **Instructions**

In order to use the Password Reset Tool to change a password or unlock a Student or Employee account, one **MUST** enroll first.

Please allow at least 15 minutes for the system to update all servers once a password has been reset or changed.

These directions will show:

I How to enroll

II How to change password or unlock your account

## *You only need to enroll ONCE.*

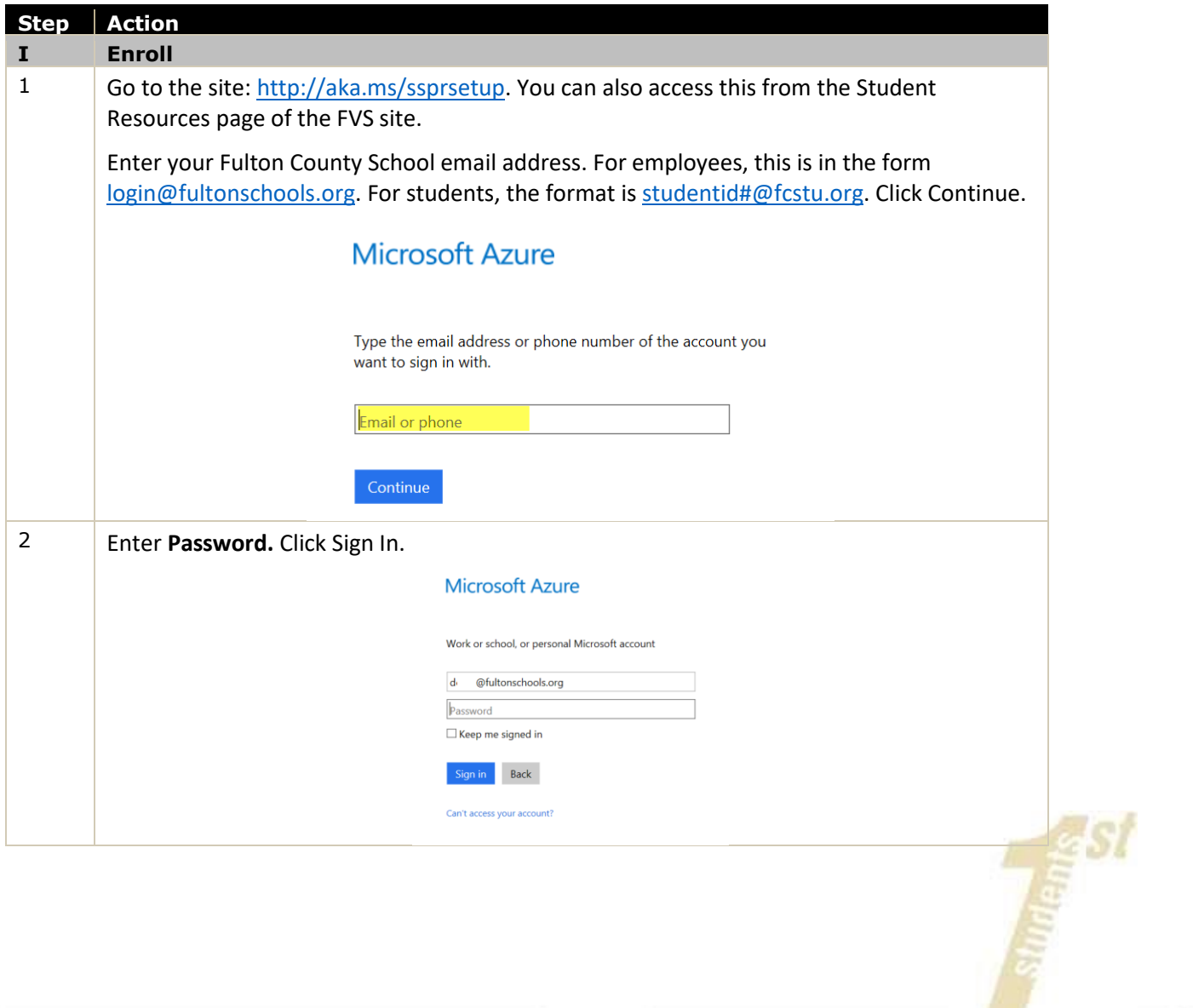

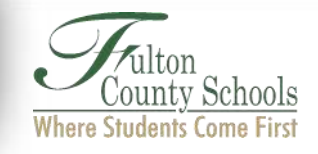

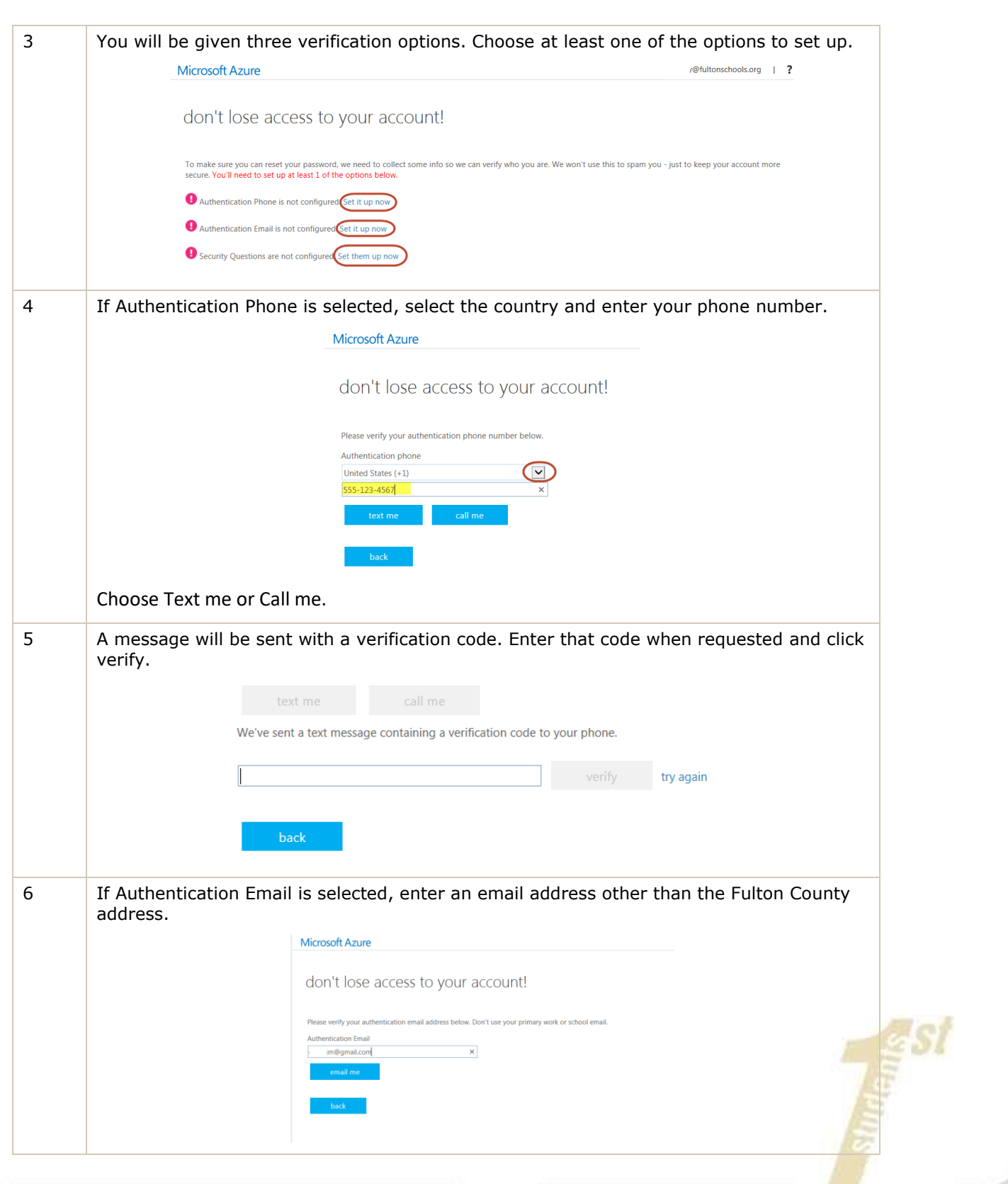

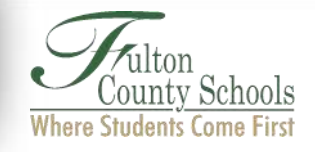

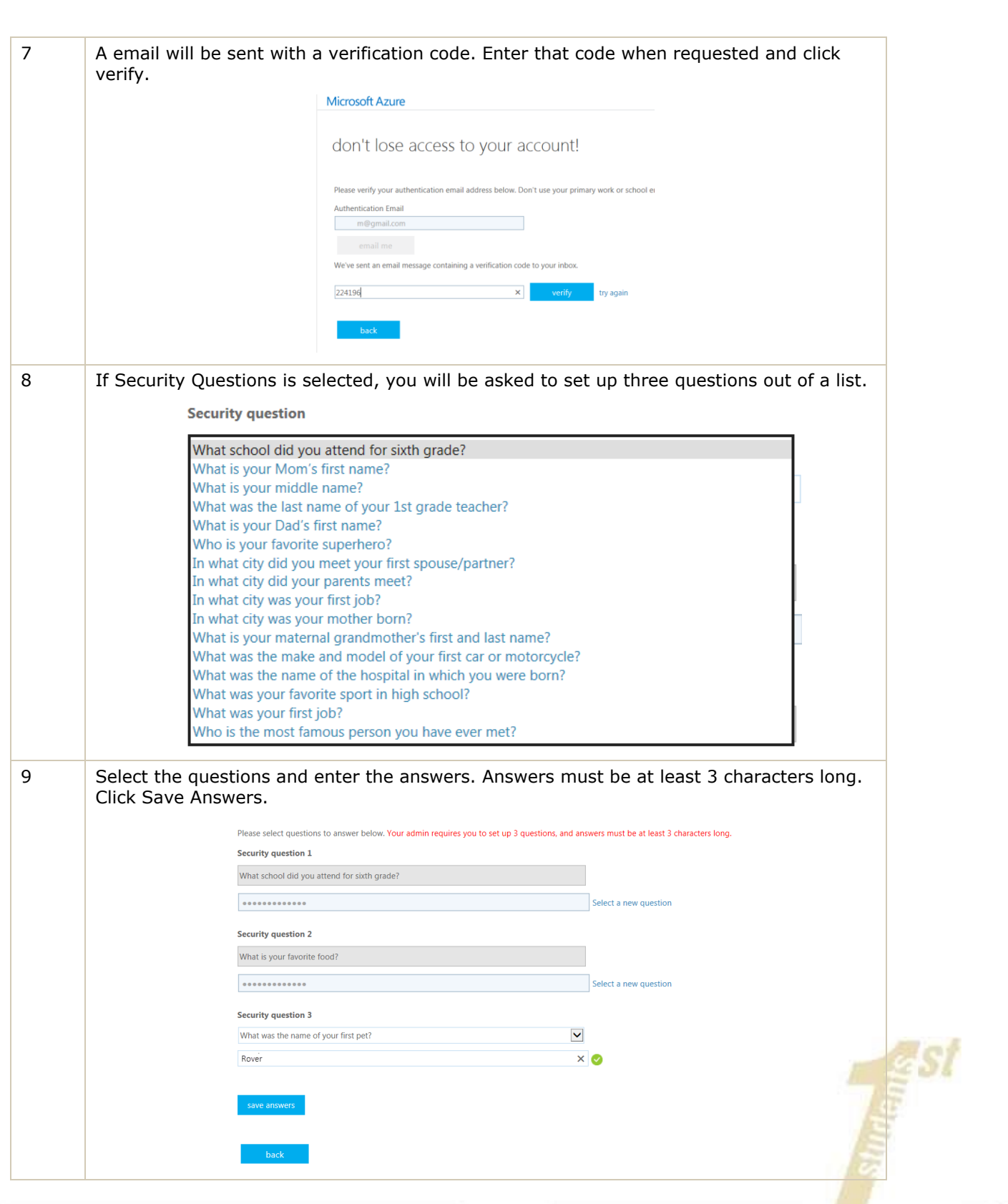

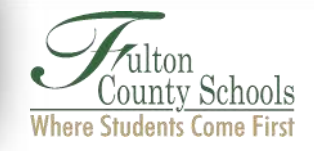

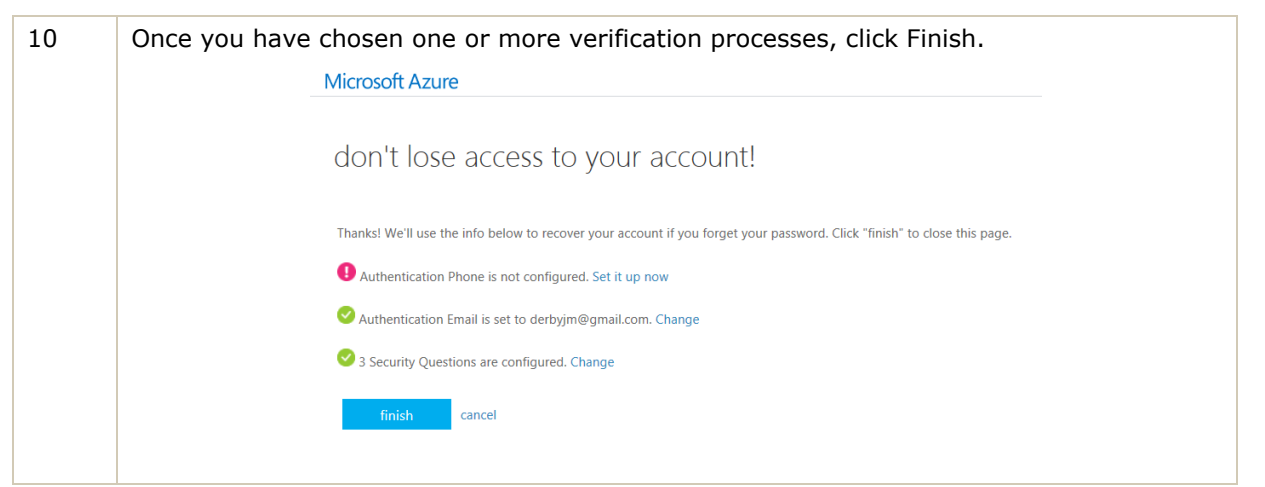

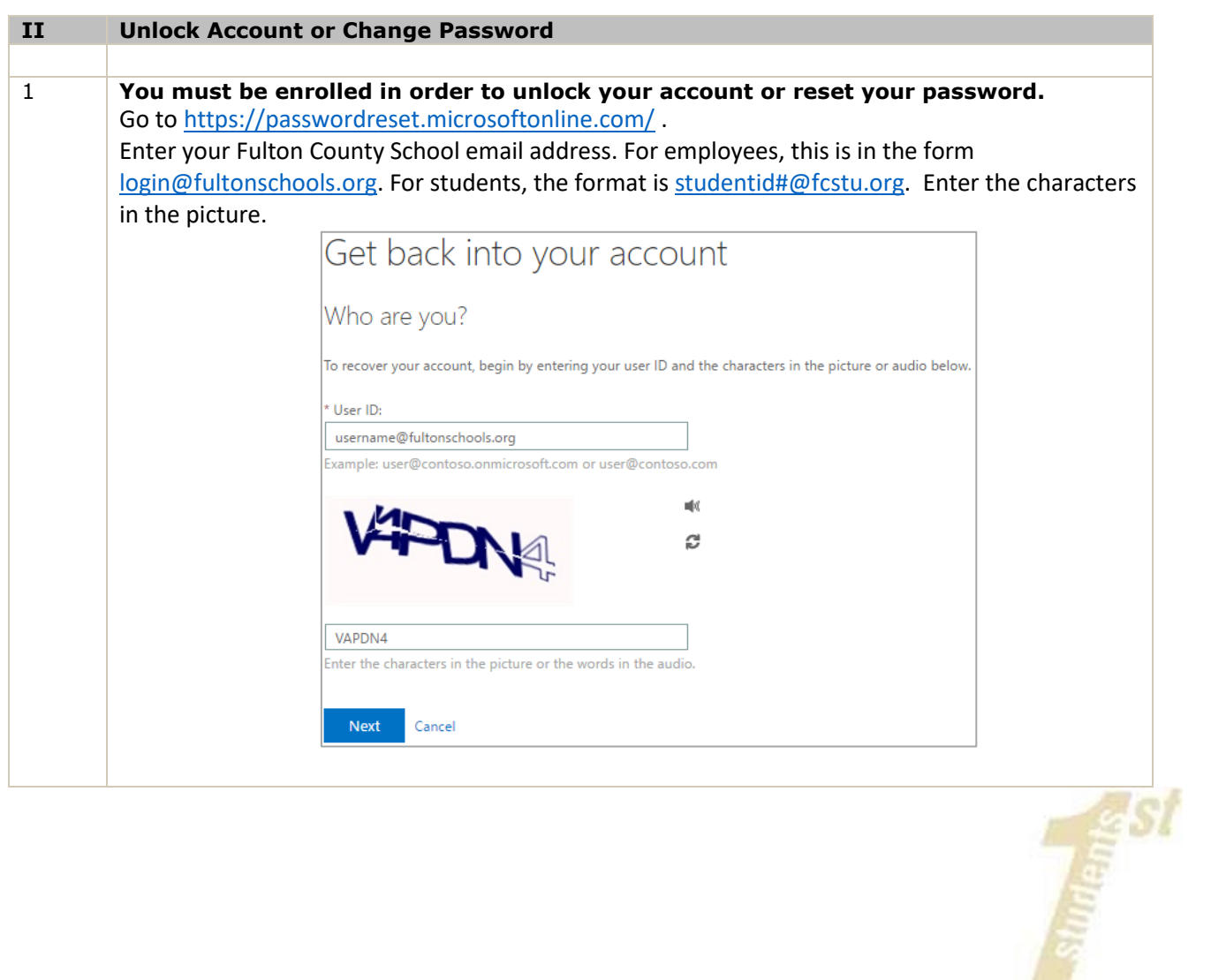

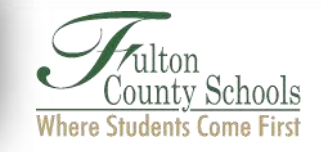

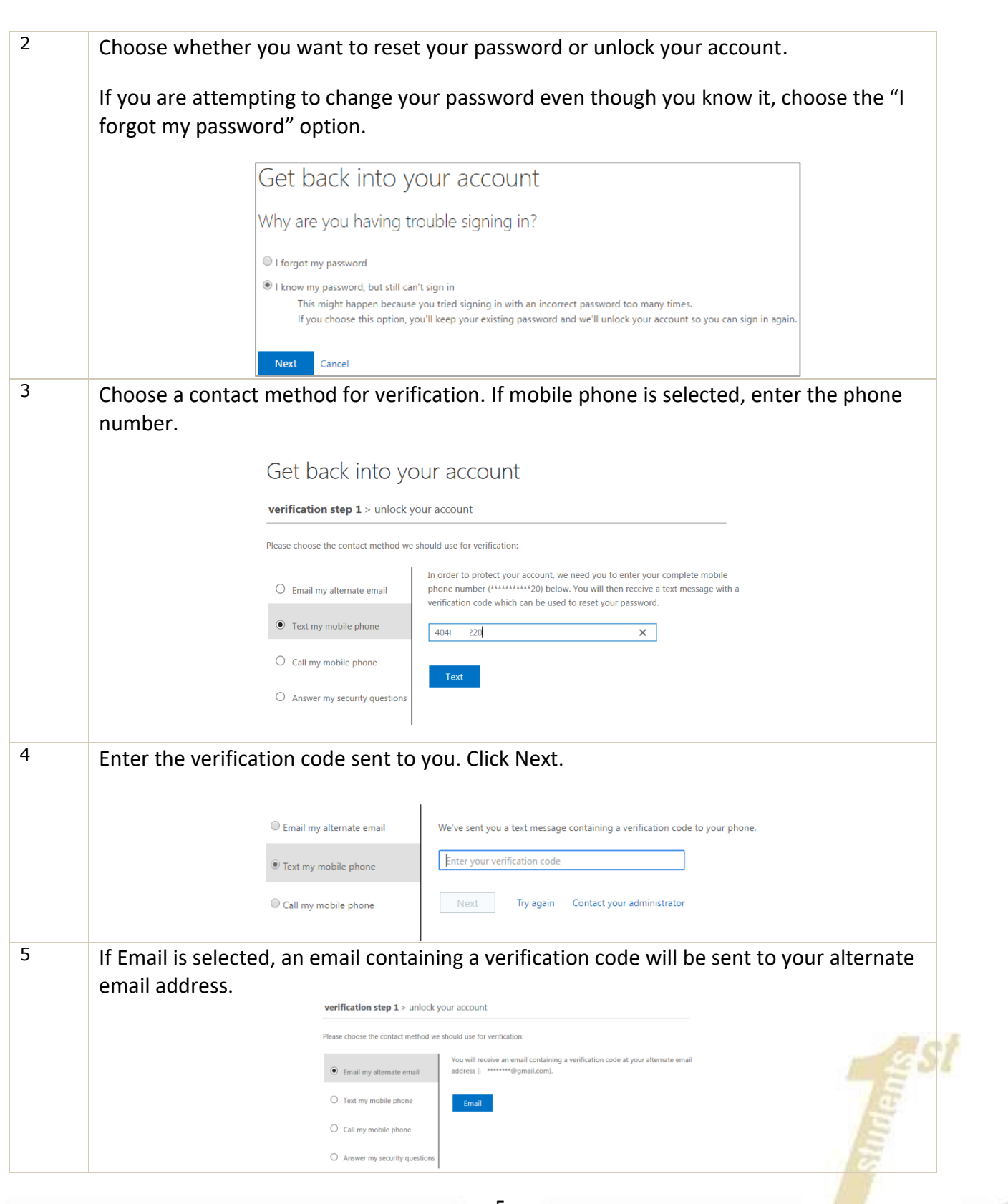

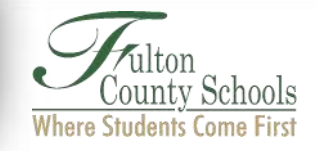

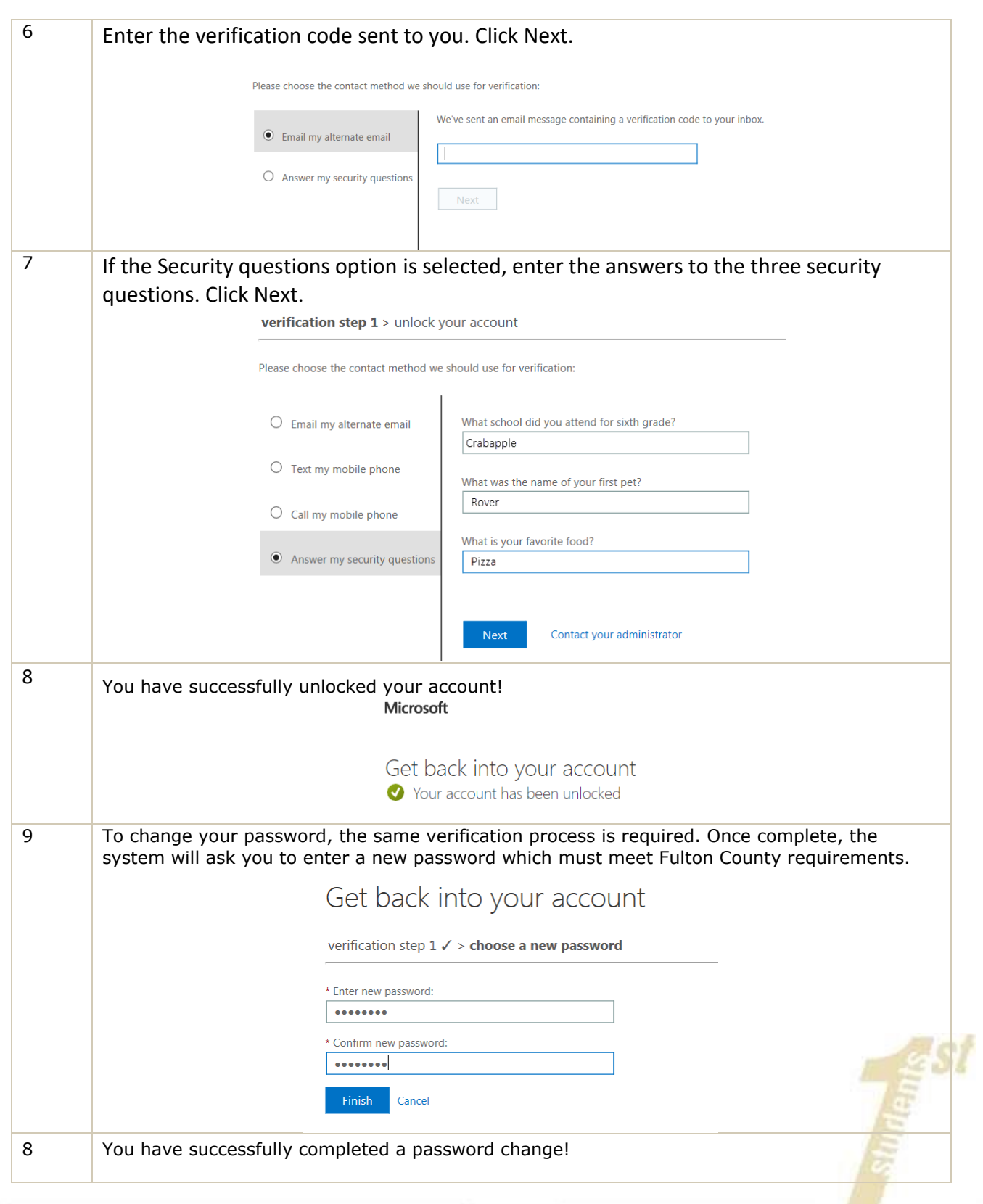